### **Wikiprint Book**

**Title: NewBusinessAdmin/Calendar/Subscribe**

**Subject: eDokumenty - elektroniczny system obiegu dokumentów, workflow i CRM - NewBusinessAdmin/Calendar/Subscribe**

**Version: 11**

**Date: 06/05/25 19:04:36**

# **Table of Contents**

*Kto, komu i w jakim zakresie może udostępnić swój kalendarz 3 Jak subskrybować kalendarz innej osoby/zasobu/korporacyjny 4*

#### [Podręcznik użytkownika](http://support.edokumenty.eu/trac/wiki/NewBusinessAdmin) > [Kalendarz](http://support.edokumenty.eu/trac/wiki/NewBusinessAdmin/Calendar) > Subskrypcja i udostępnianie kalendarzy

O tym, jakie kalendarze wyświetlane są w zakładkach w [filtrze w widoku kalendarza,](http://support.edokumenty.eu/trac/wiki/NewBusinessAdmin/Calendar/View#point3) decyduje fakt, czy dany kalendarz został nam udostępniony lub innymi słowy - czy jesteśmy uprawnieni do jego podglądu.

#### **Kto, komu i w jakim zakresie może udostępnić swój kalendarz**

Każdy pracownik danej firmy może udostępnić swój kalendarz innemu pracownikowi tej samej firmy, pod warunkiem, że ma do niego uprawnienia, tzw. prawa do jednostki.

Aby udostępniać kalendarze swoje lub innych pracowników konkretnym osobom, klikamy ikonę **Udostępnianie/Subskrypcja kalendarzy** w **Pasku narzędzi** lub odnośnik **Udostępnianie/Subskrypcja kalendarzy** w [filtrze po lewej stronie w widoku kalendarza](http://support.edokumenty.eu/trac/wiki/NewBusinessAdmin/Calendar/View#point3).

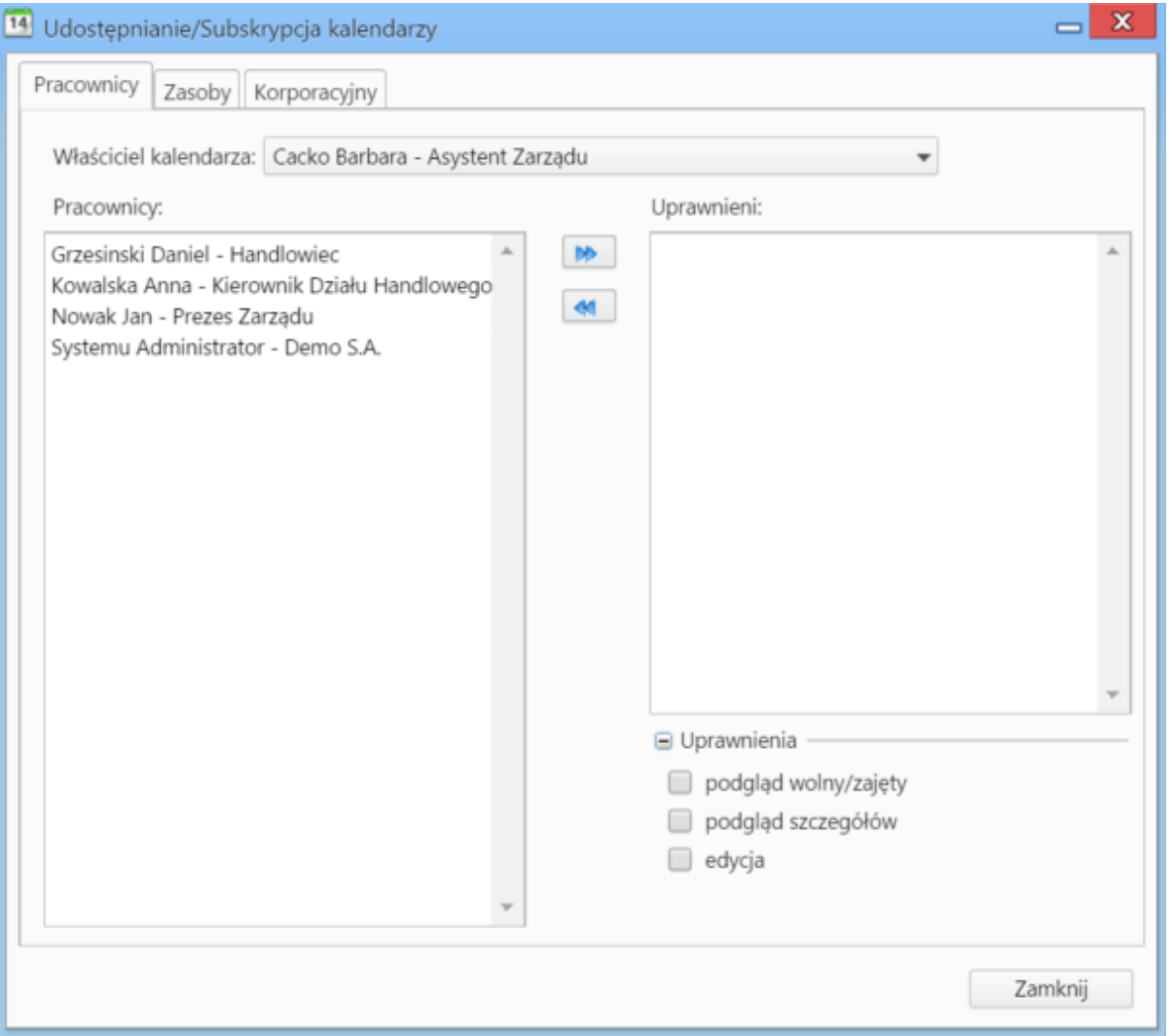

*Okno udostępniania kalendarzy*

Każdy pracownik posiada jeden domyślny kalendarz. Wybierając pozycję z listy **Właściciel kalendarza** ten właśnie ten kalendarz będzie udostępniany. Lista właścicieli generowana jest na podstawie tzw. praw do jednostek.

Po wybraniu z listy właściciela udostępnianego kalendarza, zaznaczamy - w oknie **Pracownicy** - osoby, którym ma zostać udostępniony wybrany kalendarz. Następnie za pomocą strzałek między oknami **Pracownicy** i **Uprawnieni** przenosimy osoby uprawnione na listę **Uprawnieni**.

Pod oknem **Uprawnieni** znajduje się sekcja **Uprawnienia**. W tym miejscu określamy, w jakim zakresie osoba zaznaczona na liście **Uprawnieni** może posługiwać się udostępnionym kalendarzem.

• Po dodaniu osoby na listę, automatycznie zaznaczony jest checkbox **podgląd wolny/zajęty**. Oznacza to, że mamy dostęp do informacji, w jakich godzinach danych pracownik jest zajęty, bez możliwości sprawdzenia szczegółów.

## 14:30-15:30 (3)

• Zaznaczanie checkboxa **podgląd szczegółów** sprawi, że oprócz informacji o godzinach, wyświetlona zostanie nazwa zdarzenia.

#### 14:30-15:30 @

## Zadanie dla podsprawy

• Aktywna opcja **edycja** sprawia, że możliwa jest modyfikacja zdarzenia w udostępnionym kalendarzu - po kliknięciu odnośnika **Pokaż szczegóły** lub dwukrotnym kliknięciu bloku zdarzenia.

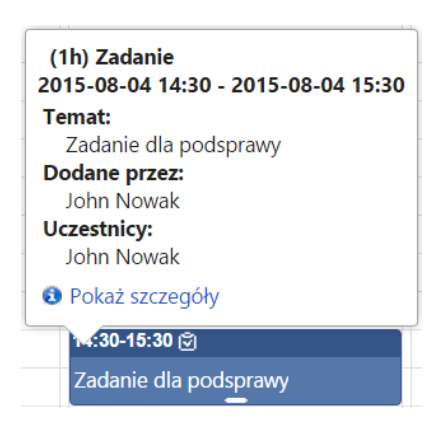

#### **Uwaga**

Jeśli posiadamy prawo do jednostki (więcej >>) to, mimo że nie są zaznaczone dwie ostatnie opcje, możemy modyfikować zdarzenia osoby, do której kalendarza mamy dostęp, po dwukrotnym kliknięciu zdarzenia w kalendarzu.

**Jak subskrybować kalendarz innej osoby/zasobu/korporacyjny**